# Run/Debug Configuration: PHPUnit on Server

Use this dialog box to configure running unit tests of PHP applications on a remote server.

PHP unit testing requires the following prerequisites to be fulfilled:

- The PHPUnit & tool should be installed and configured & on your machine.  $\blacksquare$
- The PEAR folder should be added to the list of the project content roots.  $\overline{\phantom{a}}$

Click here for the description of the options that are common for all run/debug configurations.

The dialog box contains the following tabs and areas:

- Configuration Tab  $\blacksquare$
- Test Groups Tab m.
- Remote m.
- Toolbar  $\blacksquare$
- Common Options

#### Configuration Tab

In this tab, specify the unit tests to launch and the command line switches to be passed to the test runner.

Item Description

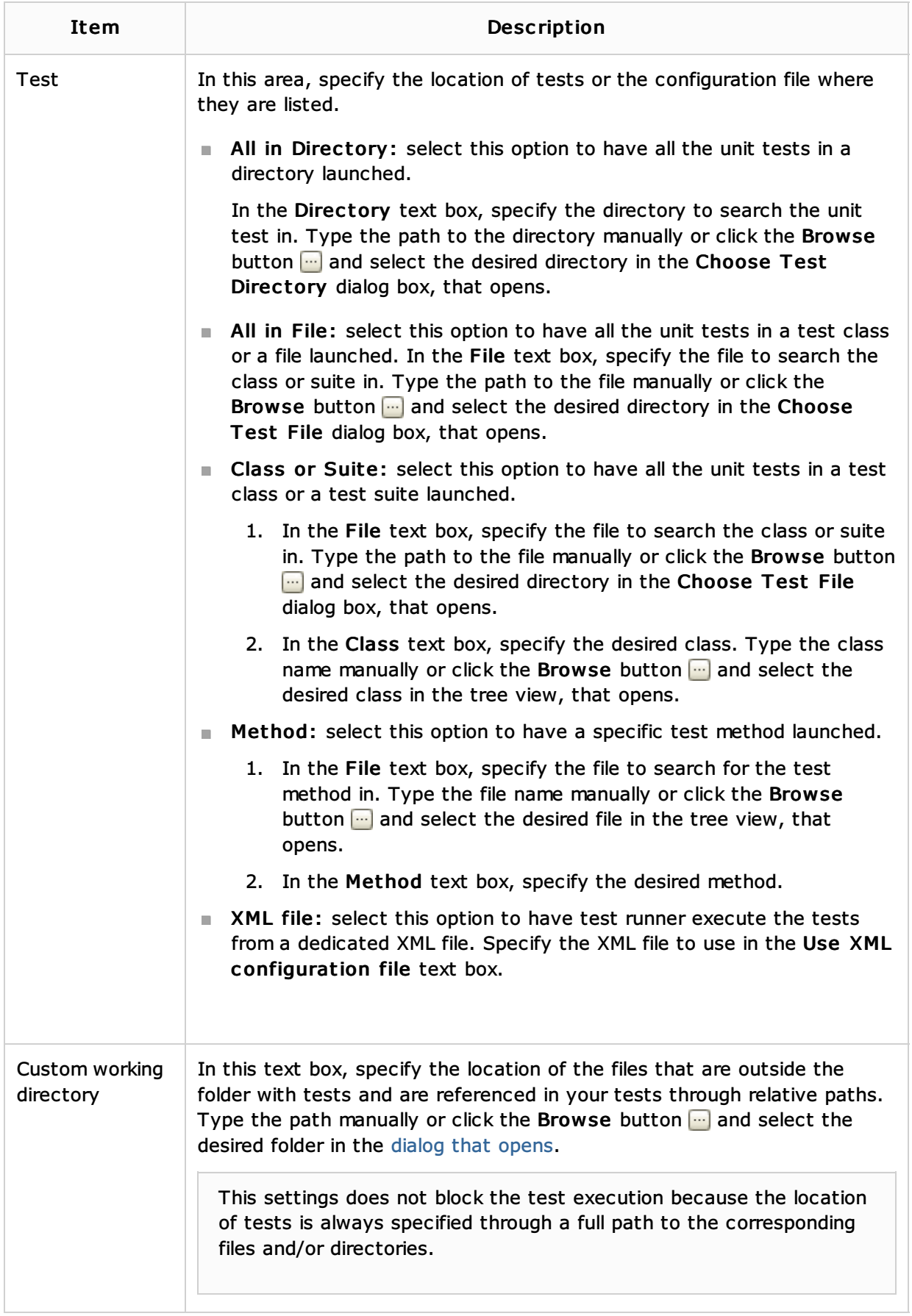

### Test Groups Tab

In this tab, appoint the groups of tests to execute when the tests are run according to the current run configuration.

Grouping tests  $\Phi$  is helpful, for example, to distinguish between tests to run in a production environment from those to run in your development environment. You just need to create two groups and then include or exclude them depending on the current environment.

```
/**
    @group <group specification>
*/
```
To enable filtering tests based on their authors, tag the tests with the @author annotation.

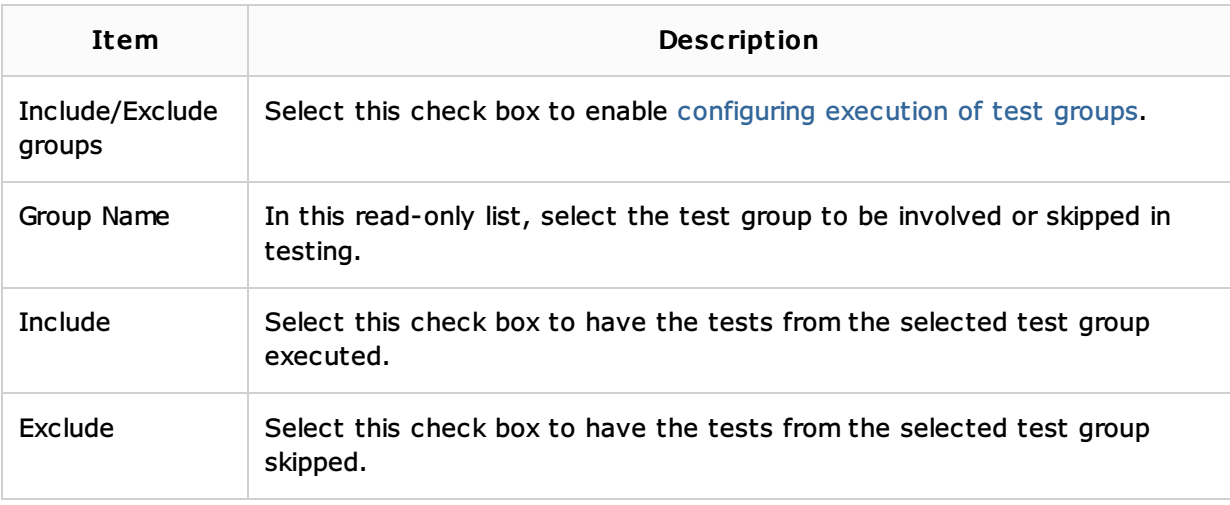

### Remote

In this tab, configure deployment of tests to a remote server.

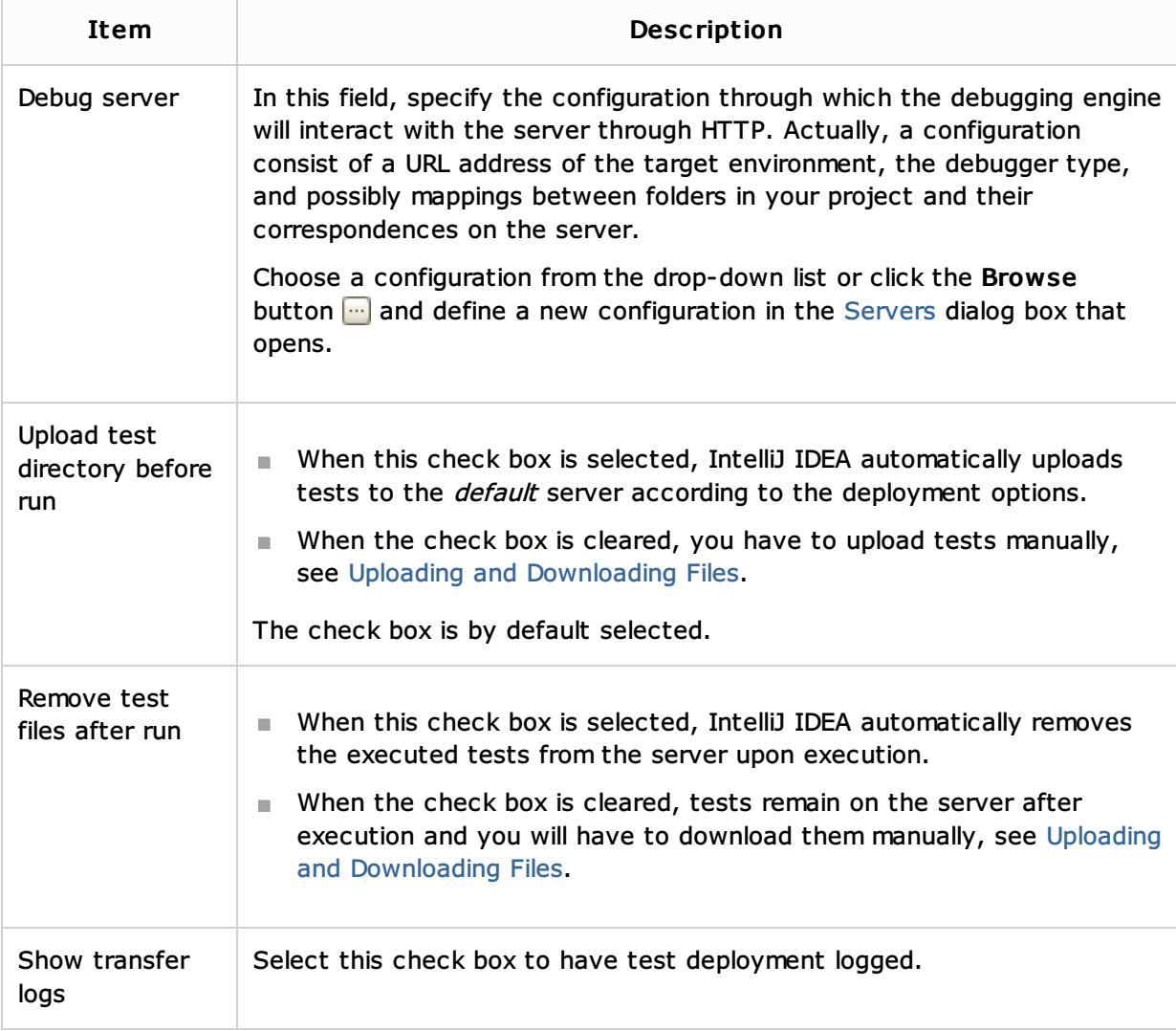

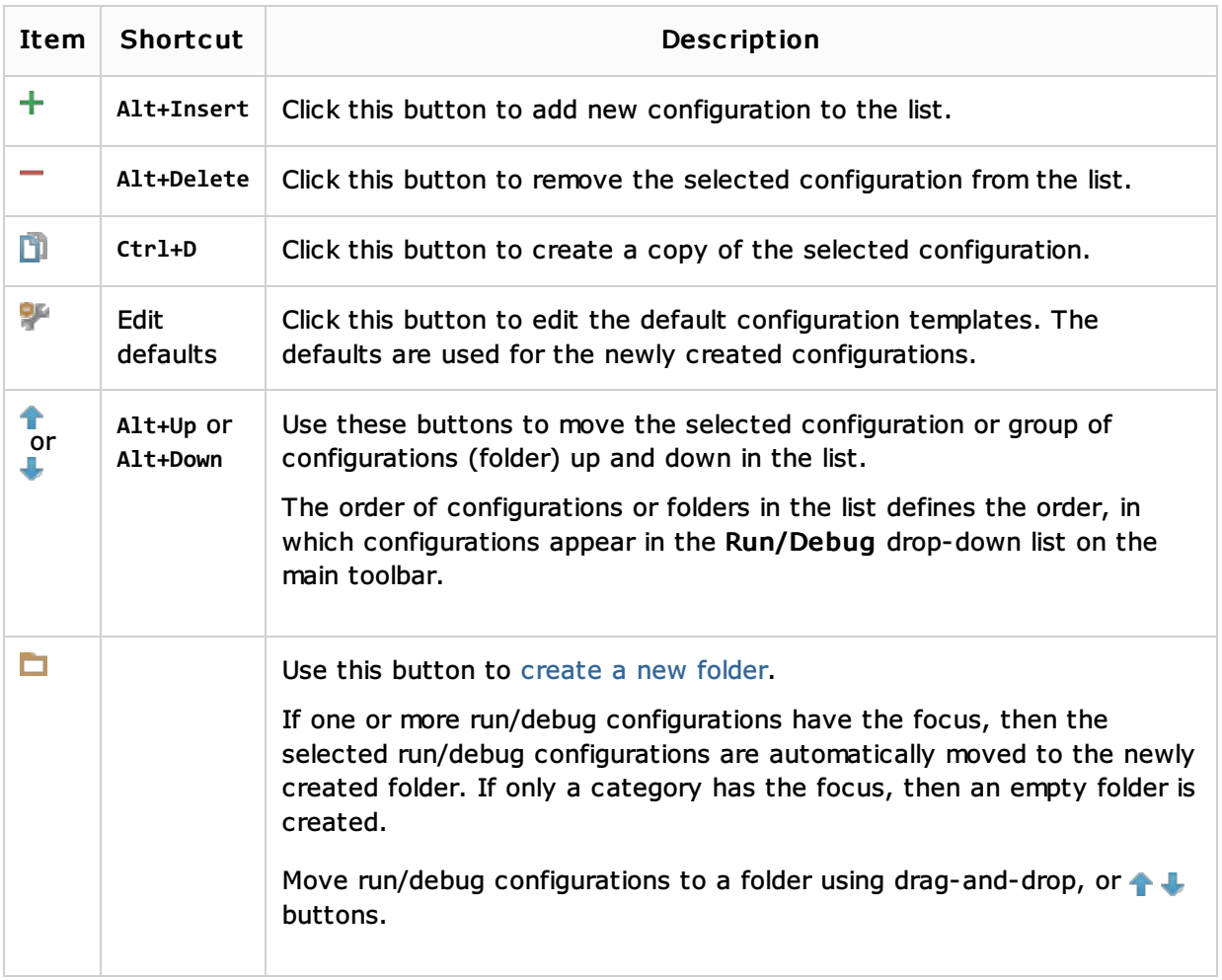

### Common options

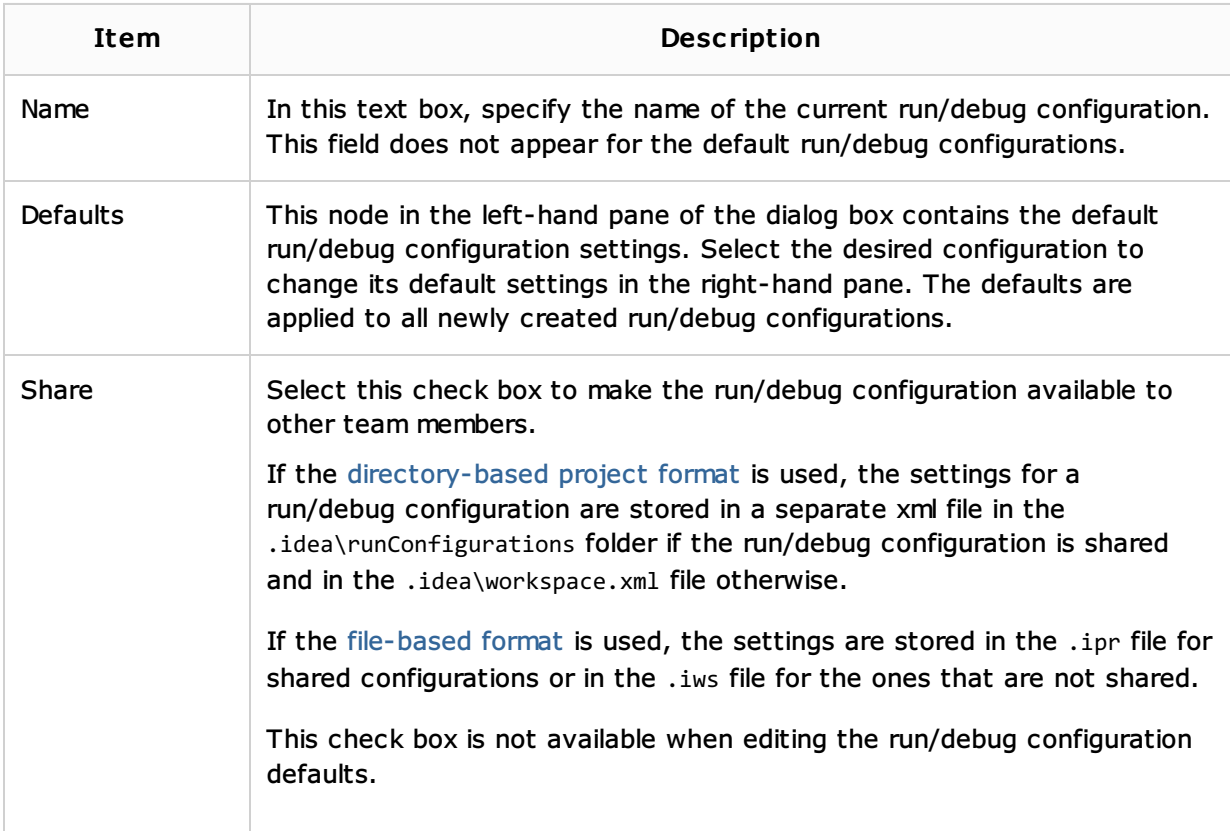

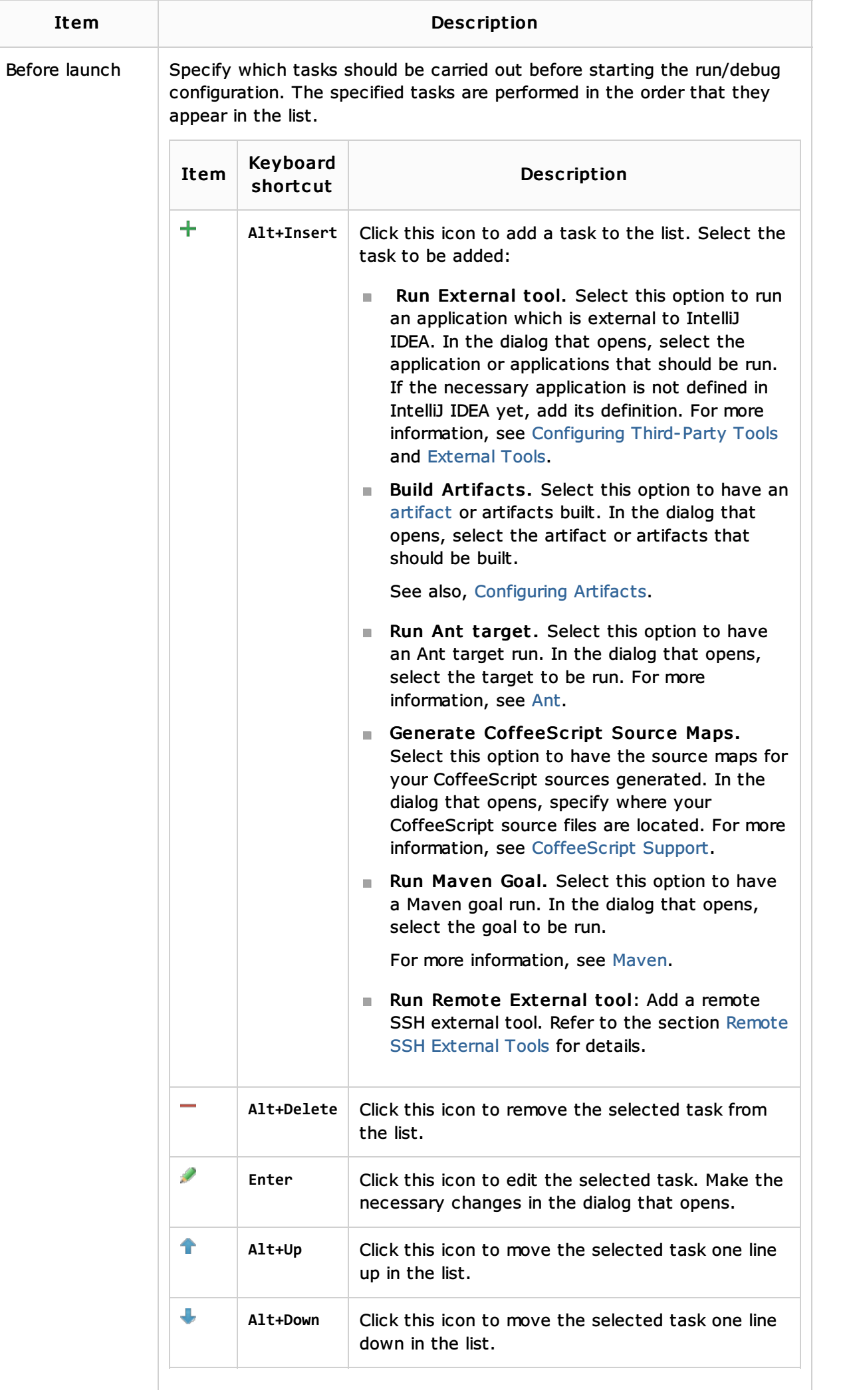

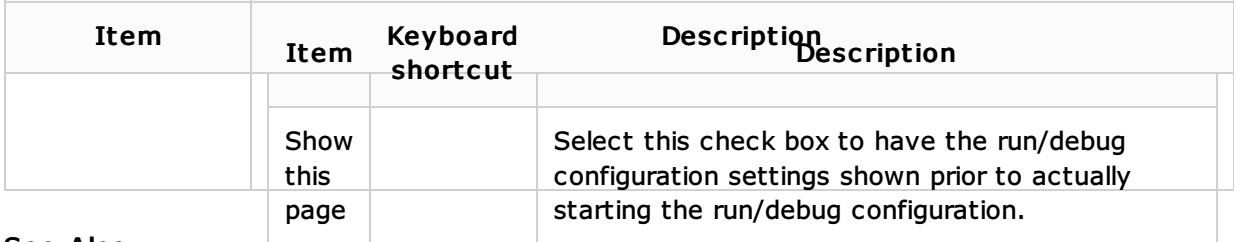

## See Also

Concepts:

**Run/Debug Configuration** 

### Procedures:

- **Exercise Creating Run/Debug Configuration for Tests**
- **Testing**
- **Testing PHP Applications**
- Configuring Content Roots

### Reference:

■ Sources Tab

### Web Resources:

Developer Community